**OFFICE OF POLICY, PROCEDURES, AND TRAINING** 

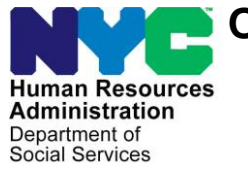

James K. Whelan, Executive Deputy Commissioner

**Adam Waitzman, Assistant Deputy Commissioner** Office of Procedures

# **POLICY BULLETIN #19-13-SYS**

## **SNAP POS RELEASE NOTES CHANGES FOR ACCESS HRA (AHRA) RELEASE 5.0.1**

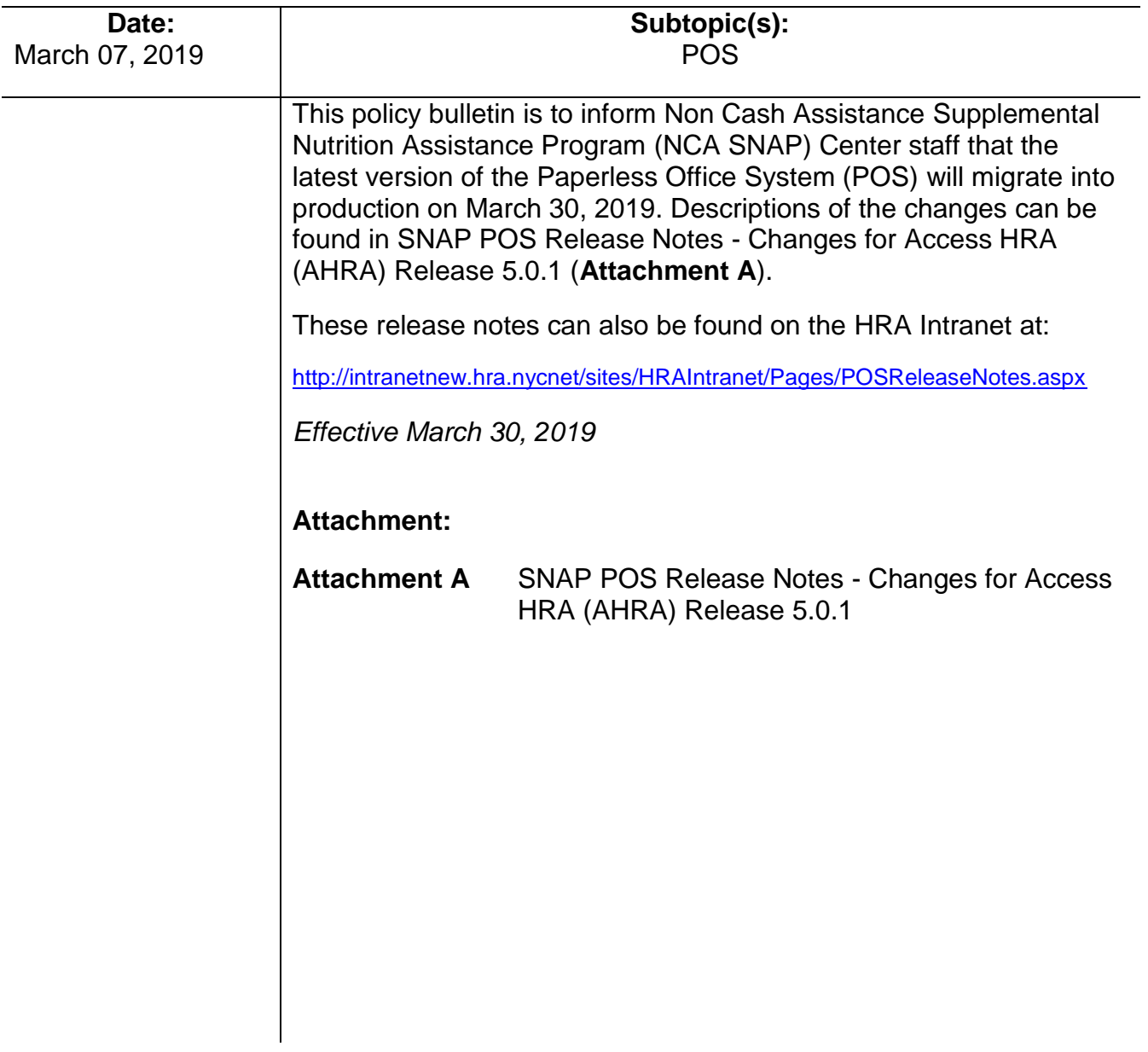

## **Attachment A**

# **SNAP POS Release Notes**

## **Changes for Access HRA (AHRA) Release 5.0.1 in March 2019**

These Release Notes contain descriptions of changes in the Supplemental Nutrition Assistance Program Paperless Office System (SNAP POS) Release for March 2019. These have been distributed via HRA email. If you would like to be added to the distribution list, please contact **Sandra Hilton**. These and prior Release Notes also be found on the HRA Intranet at

<http://intranetnew.hra.nycnet/sites/HRAIntranet/Pages/POSReleaseNotes.aspx>

## **Table of Contents**

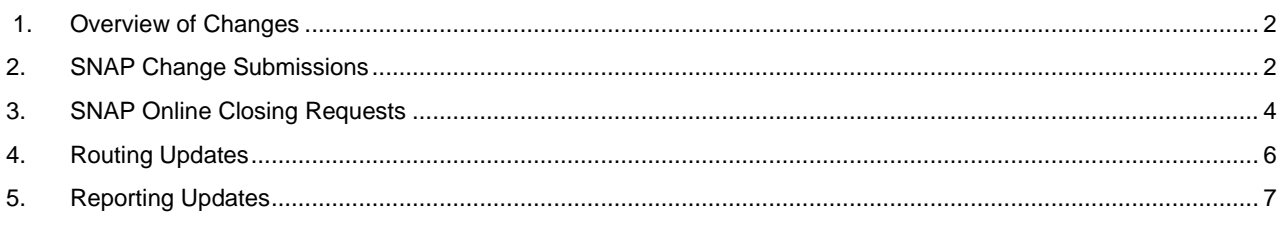

**Changes for Access HRA (AHRA) Release 5.0.1 in March 2019**

### <span id="page-2-0"></span>**1. Overview of Changes**

At a high level, the scope of changes in SNAP POS for the March 2019 release of AHRA release 5.0.1 are as follows:

- **SNAP Change Submissions** Participants can submit changes for their Active (AC) SNAP cases from AHRA to POS.
- **New SNAP E-Change queues** New queues were created for SNAP E-Change submissions and for deferrals on SNAP E-Change submission cases.
- **SNAP Closing Requests** Participants can submit requests to close their AC SNAP case.
- **Routing Updates** Participants that go to the SNAP center to submit a SNAP Case Change request are routed to a PC Bank. A new **NC PC Bank** queue was created for the Model Office. A new **NCA (Non Cash Assistance) Bank PC** ticket type beginning with the letter **FE** was created. A new appointment type of **SNAP Change Case Request via Access HRA** was created, which routes to **CSIC (Customer Service and Information Center) NCA Document Return.**
- **Report Updates** The PC Bank and AHRA-CBO (Community Based Organization) reports were updated to add two new submission types of **SNAP E-Change Case Data** and **SNAP E-Case Closing Request**.

### <span id="page-2-1"></span>**2. SNAP Change Submissions**

With Access HRA (AHRA) Release 5.0.1 in March 2019, SNAP participants can submit changes for their AC SNAP cases.

#### **Rules for SNAP online case change**

This new process incorporates rules to check if the participant can request changes online or not, and if eligible, allow the participant to submit the change request:

- SNAP case must be AC in WMS (Welfare Management System);
- No pending action, error correction or approval for **SNAP Change Case Data**;
- No pending SNAP Recertification or Periodic Mailer; and
- No **Client Case Update** submitted online on the same day

#### **Submission of online change request**

When an online change is submitted, A **SNAP E-Change Case** activity is recorded in the Case History and a **SNAP Change Case Data** activity is loaded to the **SNAP E-Change** queue for the responsible home center.

#### **SNAP E-Change Queues**

The following queues were added:

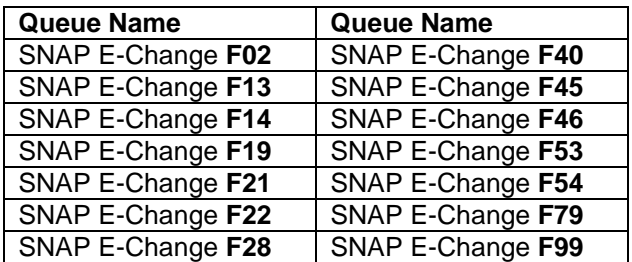

**Changes for Access HRA (AHRA) Release 5.0.1 in March 2019**

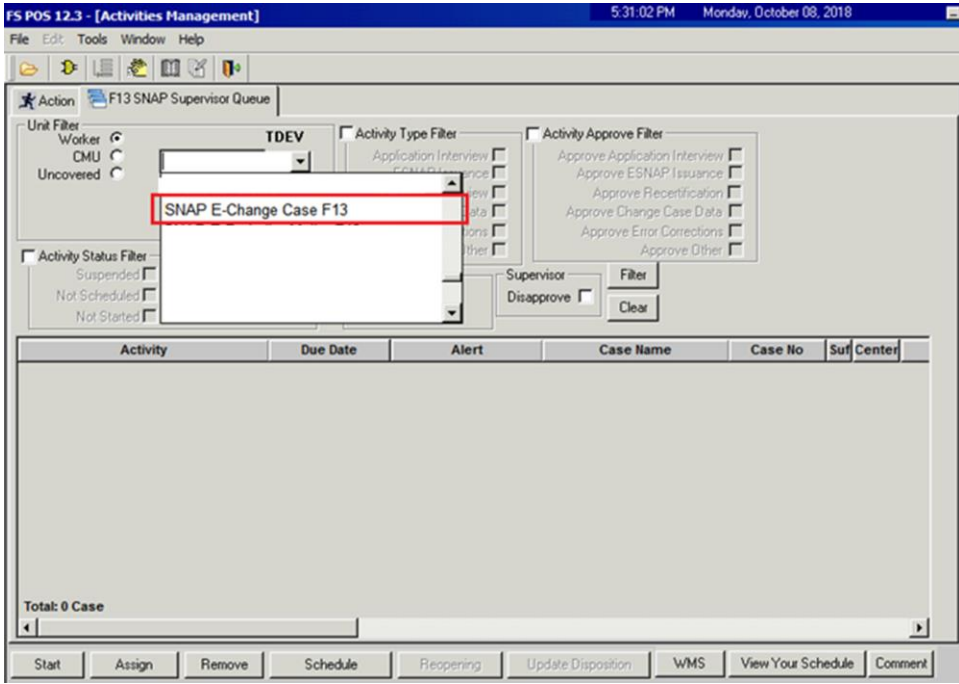

#### **Supervisory Assignment**

The Supervisor assigns the **SNAP Change Case Data** to an Eligibility Specialist (ES) for processing.

#### **Processing by ES in Streamlined POS**

If the ES suspends the case and does not defer with the Notice of Documentation Required-Change In Household Circumstances (**W-132S)** form and/or the Supplemental Nutrition Assistance Program (SNAP) Request For Contact/Missed Interview **(LDSS-4753)** form, the SNAP Change Case is moved back to the SNAP E-Change Queue for the center.

If the ES defers the case for documentation with forms **W-132S** and/or **LDSS-4753**, the **SNAP Change Case Data** is moved to a new **SNAP E-Change Deferral Queue**.

#### **SNAP E-Change Deferral Queues**

The following queues were added:

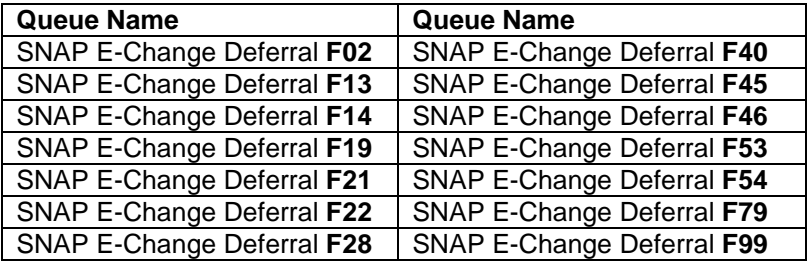

**Changes for Access HRA (AHRA) Release 5.0.1 in March 2019**

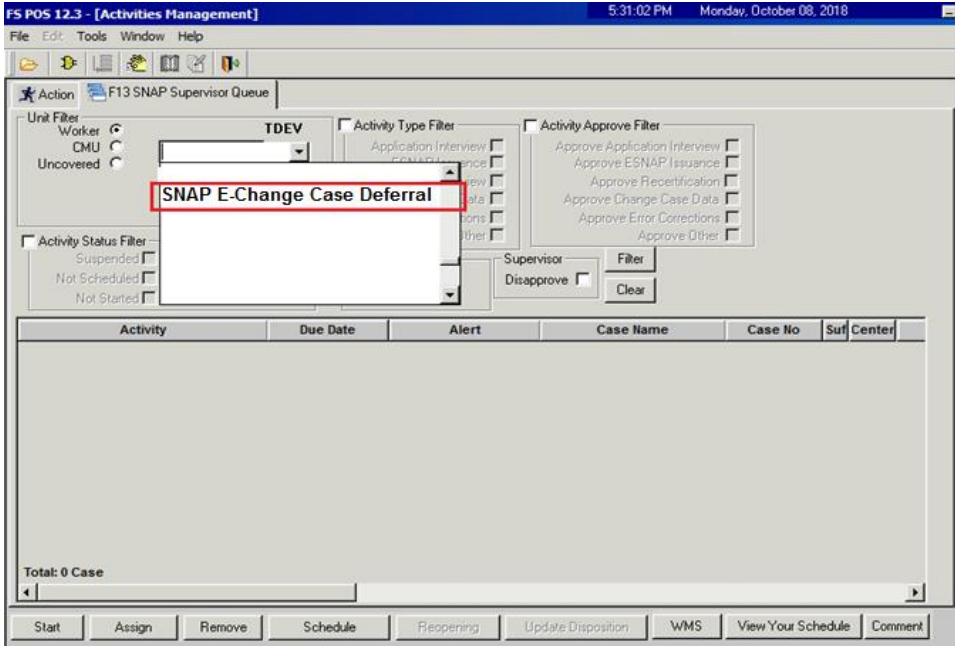

### <span id="page-4-0"></span>**3. SNAP Online Closing Requests**

SNAP participants can submit online requests to close their SNAP case via AHRA.

#### **Rules for SNAP online closing request**

This new process incorporates rules to check if the participant can request changes online or not, and if eligible, allow the client to submit the closing request:

- SNAP case must be AC in WMS;
- No pending action, error correction or approval for **SNAP Change Case Data**;
- No pending SNAP Recertification or Periodic Mailer; and
- No Client Case Update submitted online on the same day

#### **Submission of online change request**

When an online closing request is submitted, a **SNAP E-Close Case** activity is recorded in the case history and a **SNAP Change Case Data** activity is loaded to a new **SNAP E-Close** queue at the responsible home center.

#### **SNAP E-Change Queues**

The following queues were added:

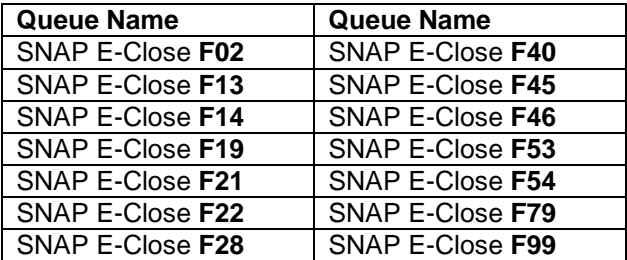

**Changes for Access HRA (AHRA) Release 5.0.1 in March 2019**

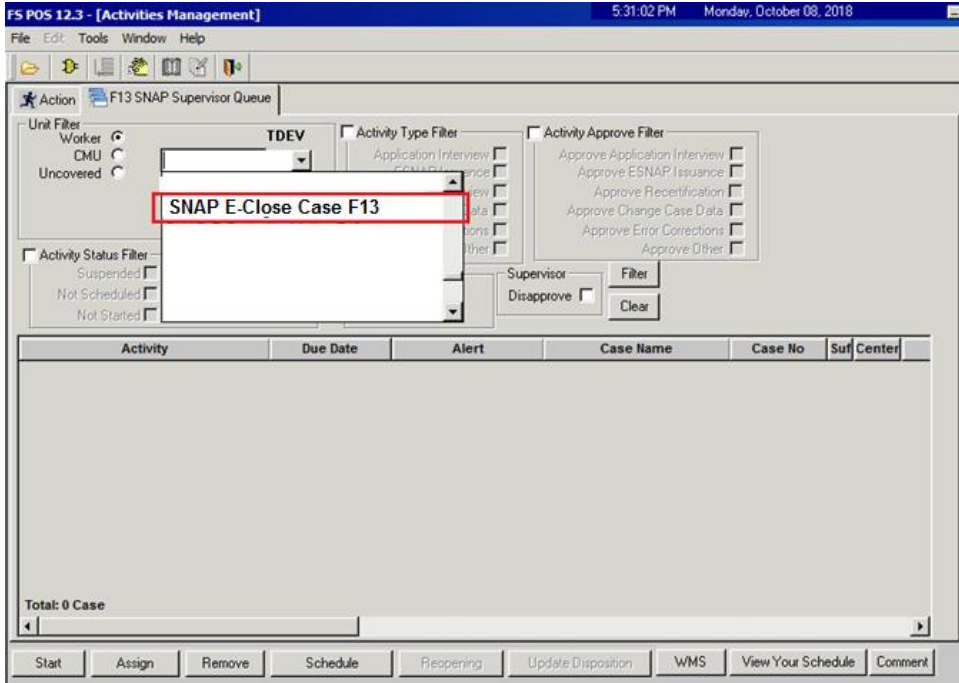

#### **Supervisory Assignment**

The Supervisor assigns the **SNAP Change Case Data** to an ES for processing of the closing.

#### **Processing by ES in Classic POS**

The case opens in **Classic POS**, with the **Request to Close Case** checkbox selected in the **Changes to Active SNAP Case** window. This enables the shortened flow to process the closing.

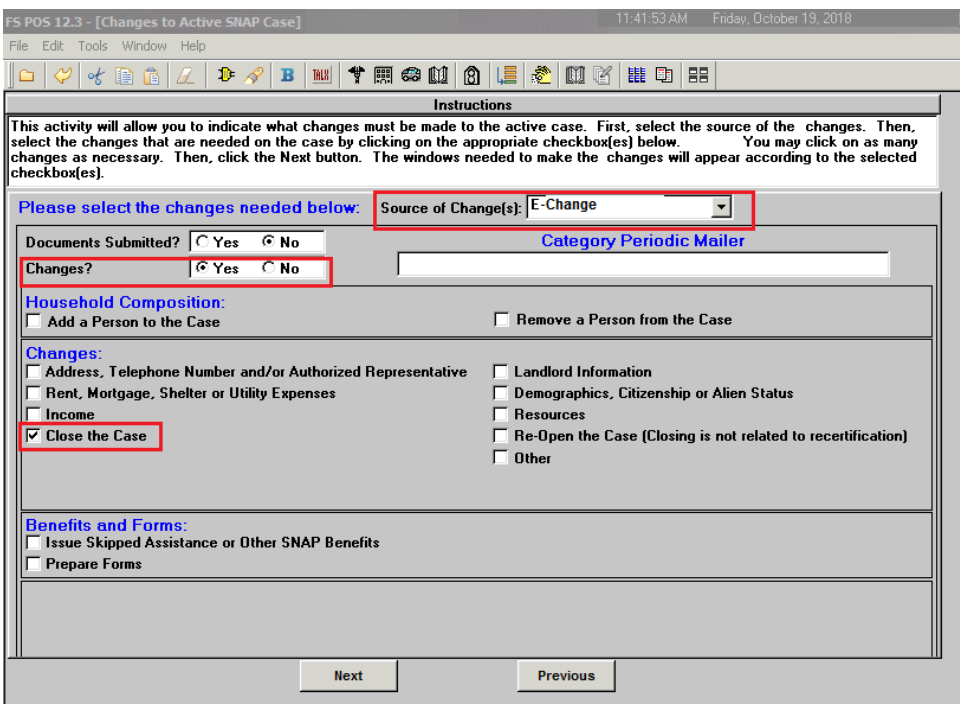

### **Changes for Access HRA (AHRA) Release 5.0.1 in March 2019**

#### **Case Comments**

A detailed case comment is inserted with the following format:

• Client requested closing of their SNAP case via Access HRA on [Submitted Date and Time] Confirmation No [Confirmation Number] Reason [Close Case Reason]

Example of auto-comment: "Client requested closing of their SNAP case via Access HRA on 4/2/2019 4:00 PM Confirmation ABC12345 Reason M90"

The closing reason in the **Case Comments** is selected by the participant on AHRA:

- **E61** Not a Resident of New York City
- **E63** Not a Resident of State
- **M90** Client Request Written or Verbal In Person

The Worker must review the case comment and select the reason from the **Case Comments** in the POS TAD (Turnaround Document).

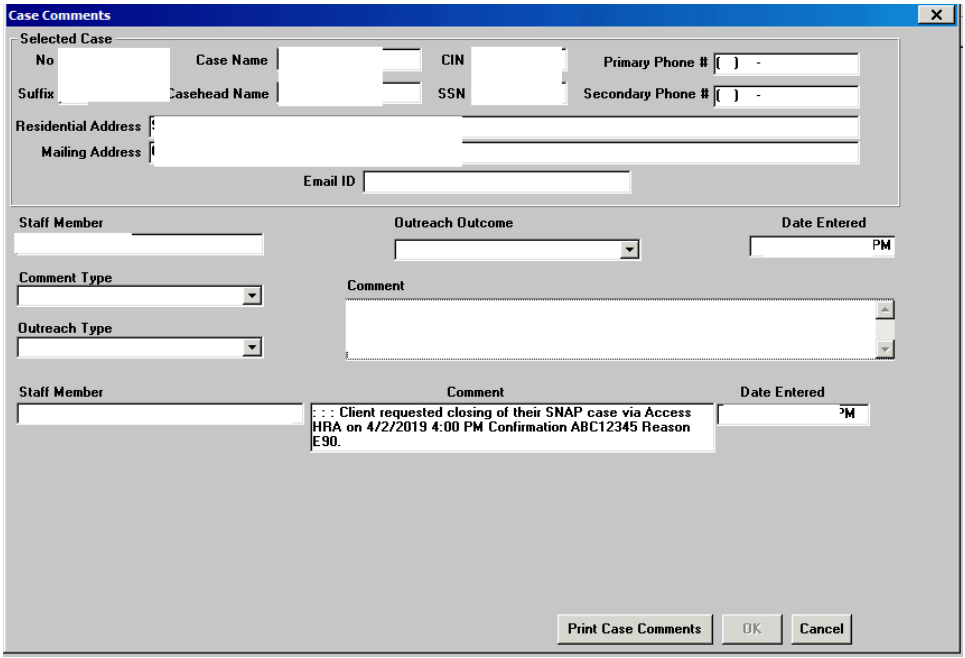

### <span id="page-6-0"></span>**4. Routing Updates**

SNAP participants that go to the SNAP center to submit a **SNAP Case Change** request are routed to a PC Bank after the implementation of AHRA release 5.0.1. A new queue named **NCA Change PC** was created for the Model Office.

To route the participants appropriately, when a participant selects the **Report a Change** button, they receive a new NCA Change PC ticket instead of a CSIC General ticket. A new ticket type beginning with the letter FE was created. If the participant requests to see a Worker or if the change requires a Worker to complete the request, the PC Bank Facilitator routes the ticket from **NCA Change PC** to **CSIC NCA General.**

## **Changes for Access HRA (AHRA) Release 5.0.1 in March 2019**

When a **SNAP E-Change** or **E-Close** request is submitted via Access HRA, a new appointment type of **SNAP Change Case Request via Access HRA** appears in the Model Office tables. This new appointment type is routed to **CSIC NCA Document Return**.

## <span id="page-7-0"></span>**5. Reporting Updates**

The PC Bank and AHRA-CBO reports were updated to add two new submission types:

- SNAP E-Change Case Data
- SNAP E-Case Closing Request

### **PC Bank Report Submission Filter**

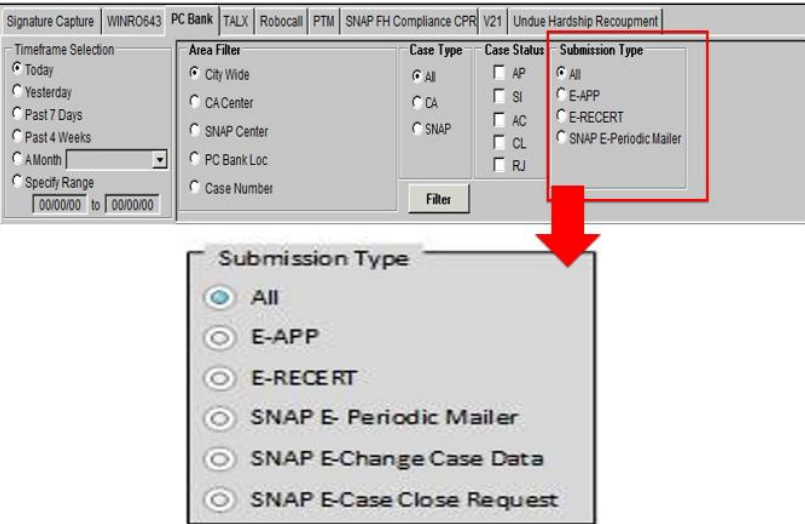

### **AHRA-CBO Activity Filter**

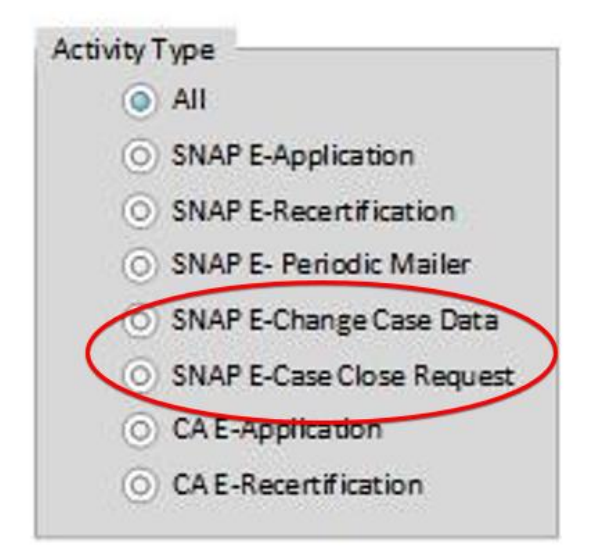